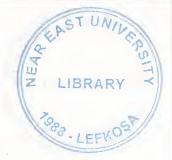

# **NEAR EAST UNIVERSITY**

# FACULTY OF ECONOMICA AND ADMINISTRATIVE SCIENCES

# DEPARTMENT OF COMPUTER INFORMATION SYSTEMS

# 2004/2005 SPRING TERM CIS 400 (Graduation Project)

**"RENT A CAR" BUSINESS MANAGEMENT SYSTEM** 

Visual Basic with Access 2002

Submitted to : Department of C.I.S. Submitted by: Mofdi Al\_Shanableh Student No. : 20011140

> Lefkosa 2005

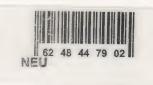

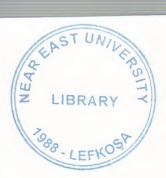

### CONTENTS

| I.   | Table of Contents       | ••••••••• |
|------|-------------------------|-----------|
| П.   | ACKNOWLEDGEMENTS        | 2         |
| ш.   | ADDITACT                |           |
| IV.  | INTRODUCTION            | 4         |
| v.   | SYSTEM DESIGN           |           |
|      | DFD<br>Database Design  | 7<br>14   |
| VI.  | USER MANUAL             |           |
| •    | User Guidelines         | 17        |
| •    | <b>User Flow Charts</b> | 24        |
| •    | Screen Outputs          | 40        |
| VII. | REFERENCES              | 46        |
| VIII | Source Code             | 47        |

### ACKNOWLEDGEMENTS

First of all I say thanks to my Almighty God who gave me abilities and helped me do anything that was possible by me.

I am then very much thankful to my advisor Ilham Hussenov who helped me from the core, and helped me when ever I was struck in programming matters.

I then say thanks to my parents who helped me and supported me till this very time, thank you very much mom and dad and also thanks to my brothers and sisters.

Of course I will not forget my friends here who always motivated me when ever I got disappointed in any point while making this program

And also I want to thanks my uncle Mr. Tayseer AL. Shanableh he was always with me whenever I needed him and to his family..

### ABSTRACT

This software is a specific program only suitable for rent a car management system that makes business in keeping several cars and renting them to the public. The renting system is divided into 6 main processes in order for better user interface and friendly environment.

My solution to the problem I guess is quite understandable as I divided the system into main six processes, such as cars, members, reservations, rentals, reports and accounts. Each of the section I designed is easy to understand and learn fast. There are no menus used but command buttons were preferred instead so all is in front of the user for quick access.

I added user messages as well for the correspondence with the program so user may understand a bit the inside logic of the program how his process is handled.

I hope this software will help the rent a car management business manager keep close eye on his business accounts, his cars and performance, his customers activities using the IRS I designed for the purpose.

As there are hundreds of ways to solve any problem so if you find any suggestions about my program please do not hesitate telling me them.

A channel is not work to a reason

in the second second se

 A proper contribution president with companying submitted the datase as the contribution continue.

Ap. Breaks were seen as the one and and building track of the test works.

Y. Shares by LT Arrows and an arrow dynamic result on the last reflected by the statements of the second second

1. Compared a contracting () that showing dataset of performed incomesting to be a set of the set of the set o

Comparing to come the stress explorer comparison of the stress of the second the stress stress and the stress

Containing 12 - Containing of a call

I Mentione (Area cound a superior)

## **"RENT A CAR" BUSINESS MANAGEMENT SYSTEM**

### Introduction:

"Rent a Car" is a kind of business in which a company holds several cars of different category and made and give the cars to different people who are permitted by the law of the local government to drive a car for a specific period of time with a definite rent. Thus making profit through business.

All cars are insured with an insurance company so incase of any damage by a customer to the car or accident, the company (Rent A Car Company) does not pay the lost caused by that damage.

The company keeps records of all of its customers, cars, renting details, and its accounts. These records help them to maintain their performance and provide better service to their customers. It also helps the management in keeping the track of reservations, renting, or a customer's profile may help in the reputation of that particular customer where to rent a car to him or not if he use to damage the cars.

As business grows, it becomes more and more difficult for the management to keep eye on all of the activities mentioned above manually. So the computer comes in the field to provide a better IRS having a bottle neck analysis, keep eye on all the records and maintaining them up to date, thus helping the management officers to take an appropriate action before hand.

After analyzing system of a local car renting company that was using a manual system of their record keeping of their customers, cars, renting activities as well as reservations on paper in files, I came up with a solution described below.

#### Solution:

In car rent business to have a computer based system the program must have the utilities for

- 1. Date entry of all cars
- 2. Edit/Update car specifications
- 3. Search a car and its availability
- 4. Customers and member registration with edit and update options
- 5. A proper reservation system that manages to schedule the dates so no conflict occurs
- 6. Registering rented cars into the database and keeping track of all the cars rented when and to whom
- 7. Proper IRS (Information Reporting System) based on the data collected by the above mentioned processes
- 8. Computerized accounting system showing details of profit and loss as well as customer, members and business accounts

Keeping in mind the above eight (8) facilities I divided the whole system into six (6) main processes.

- 1. Car Entry (Registration of a car)
- 2. Members (Registration of a member)

- 3. Reservation
- 4. Rentals
- 5. Accounts
  - 6. Reports

Each of this process is explained as;

#### 1. Car Entry:

This is our first main process in which we enter for the first time any car details to our system with all of its specifications and renting prices. In this process we have ability to enter a new car info, search for an existing car in the database, to modify or update the detail of a specific car in the database or may mark it up as a discontinue item thus making it unavailable for renting purpose further.

#### 2. Members:

This process is used incase if someone becomes a member to the business. Members of the business have some special benefits that a normal customer does not have i.e. a member may rent a car in credits, always availability of a car, etc. usually a member is not an individual person but is another company or any hotel business partner.

This process is sub divided into three processes

- Add new member
- Edit/update member info
- Member Search

### 3. Reservations:

This process is very sensitive for the business. A proper reservation system makes the company popular among its customers otherwise conflicts in dates of reservation of the same car for two different customers may result into a very bad image in the market. I designed a computer program that will thoroughly check the reservation records in the database before a user is permitted to add another reservation for a specific period of time. Incase of any conflict the user will prompted and not permitted to make further process. There are two sub processes in Reservations

- New Reservation
- Edit Reservation

In new reservation we add a new record to the database confirming the reservation has been made by the system, while the other sub process allows us to edit the dates of reservation, update it to rent a car of simply cancel the reservation of the car.

#### 4. Rentals:

This process is registering a car to a specific customer mentioned in the program who rents the car into the database. We add the information of the customer in here to our database that can be used in the future by the management officers. Accounts of business and its members are automatically updated through this process. It has also two sub parts in it, i.e.

- Rent a car to new customer
- Rent a car to member

### 5. Accounts:

Here we can check the accounts details of our business and our members. From here we can find out if we made profit or loss for a specific period of time.

Figure 1 Reports:

This section is dedicated to the managerial purpose only. It allows them to have a complete look on their business activities, reservations, rental details, cars and their members as well as their accounts. Profit can be checked from here; some reports are mentioned as an example here below;

- All reservation in specific period of time
- All rentals in specific period of time
- Members' List
- Cars' List
- Available cars
- Profit reports etc.

I tried my best to come up with the best solution ever made for this business but I would love to appreciate any good suggestion if there is any.

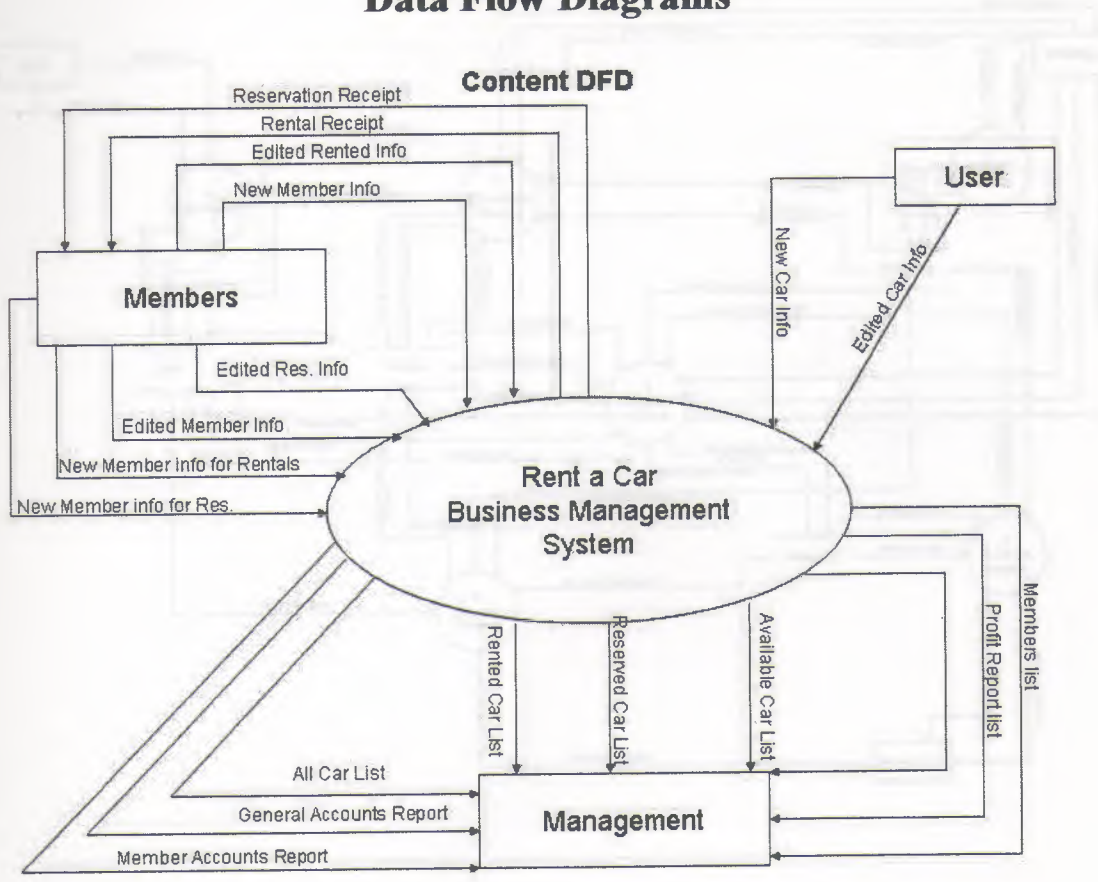

## **Data Flow Diagrams**

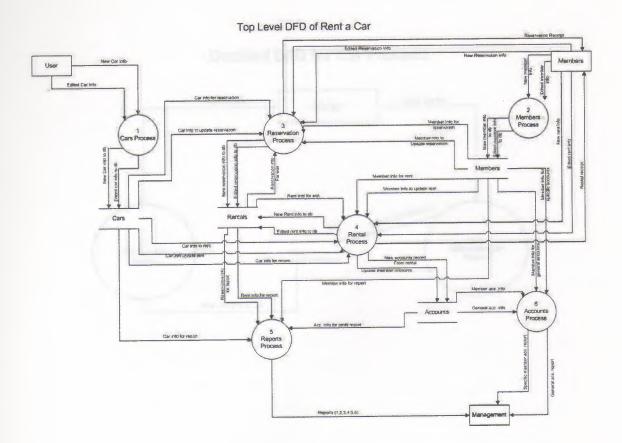

### Detailed DFD for Car Process

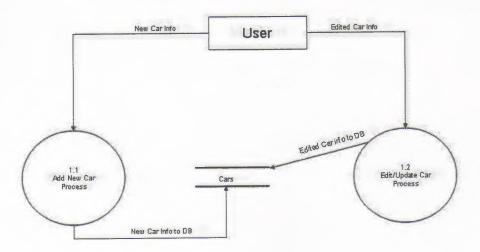

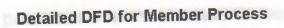

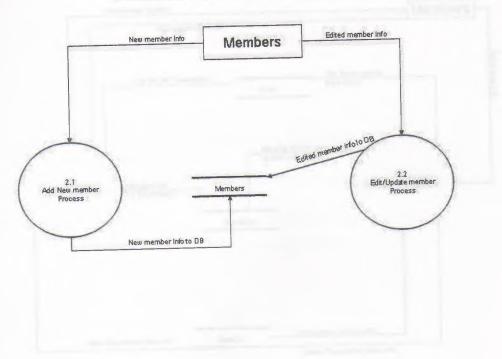

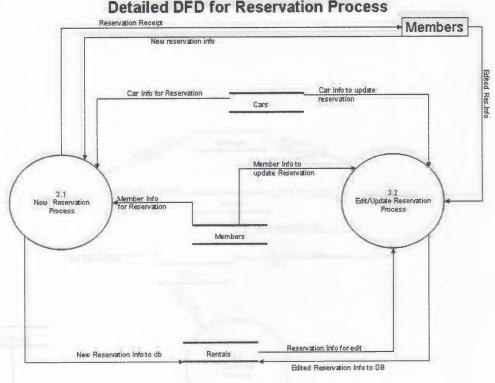

**Detailed DFD for Reservation Process** 

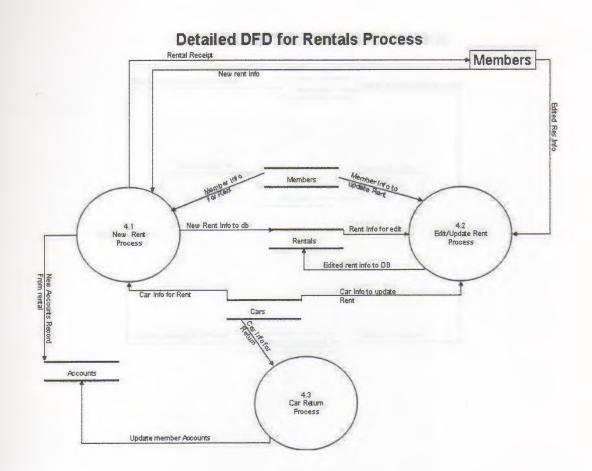

### **Detailed DFD for Accounts Process**

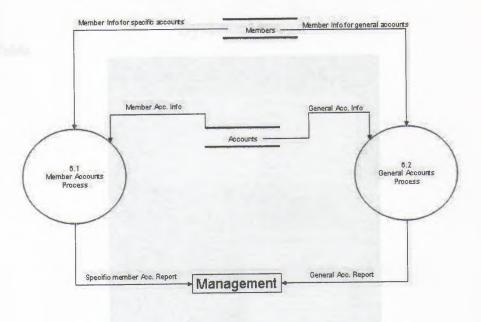

makes a Table

## System Design

### **Car Table**

| 🖩 cars : Table                                                                                                    |                                                                      |
|----------------------------------------------------------------------------------------------------|----------------------------------------------------------------------|
| Field Name                                                                                                    | Data Type, III A                                                     |
| arreg                                                                                                    | Text                                                                 |
| made                                                                                                    | Text                                                                 |
| modal                                                                                                    | Text                                                                 |
| color                                                                                                    | Text                                                                 |
| extras                                                                                                    | Memo                                                                 |
| rent                                                                                                    | Currency                                                             |
| rented                                                                                                    | Yes/No                                                               |
| Field P                                                                                                    | roperties                                                            |
| General Lookup<br>Field Size<br>Format<br>Input Masis<br>Caption<br>Default Value<br>Validation Rule<br>Validation Text<br>Required<br>Allow Zero Length<br>Indexed<br>Unicode Compression<br>IME Mode<br>IME Sactence Mode | 10.<br>No<br>Yes<br>Yes (No Duplicates)<br>Yes<br>No Control<br>None |

### **Members** Table

۲

| 🌐 members : Table                                          | BBB                                             |
|------------------------------------------------------------|-------------------------------------------------|
| Bald Name                                                  | sala Type                                       |
| memid                                                      | AutoNumber                                      |
| name                                                       | Text                                            |
| sname                                                      | Text                                            |
| fone                                                       | Text                                            |
| licenseNo                                                  | Text                                            |
| address                                                    | Text                                            |
| NICNO                                                      | Text                                            |
| Field                                                      | Properties                                      |
| Field Size<br>Riew Volues<br>Format<br>Caption<br>Tridexed | Long Integer<br>Increment<br>Yes (No Duplicates |
|                                                            |                                                 |

### **Rentals** Table

| 38 🔺                   |
|------------------------|
| \$                     |
|                        |
| A vie and              |
|                        |
| w                      |
|                        |
|                        |
| assanandnigsystere die |
|                        |
|                        |
| -                      |
|                        |
|                        |
|                        |
| te                     |
|                        |
|                        |
|                        |
|                        |
|                        |
|                        |
|                        |

### **Accounts Table**

| accounts : Table                                                                                                    |                                                                                              |
|----------------------------------------------------------------------------------------------------|----------------------------------------------------------------------------------------------|
| Field Name<br>serial<br>memid<br>carreg<br>debit<br>fine<br>acc_date                                                                                                    | Data Type       Number       Number       Text       Currency       Currency       Date/Time |
| Field                                                                                                    | Rooperties                                                                                   |
| General Lookup<br>Field Sce<br>Pormat<br>Decimal Places<br>Thour Mask<br>Caption<br>Default Value<br>Validation Rulin<br>Validation Rulin<br>Validation Text<br>Required<br>Indexed | Long Integer<br>Auto<br>0<br>No<br>Yes (Duplicates C                                         |

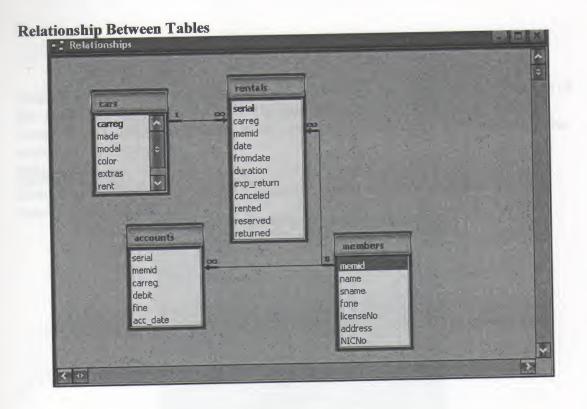

### **User Manual**

I tried my best to design my system that suits the best and acquire all the requirements of the users of the Car renting business. The system is very much user friendly and it communicates with the user incase of any wrong data entry. Here I will explain how the system works step by step.

### Main Menu

First of all I will begin with the main menu of the program that is shown in the figure below

|              | Rent A Car Program |  |
|--------------|--------------------|--|
|              |                    |  |
|              |                    |  |
|              |                    |  |
| - Stars      |                    |  |
|              |                    |  |
| Hombers      |                    |  |
| Reservations |                    |  |
| Rantais      |                    |  |
| Reports      |                    |  |
| Accounts     |                    |  |
| Ext          |                    |  |
|              |                    |  |
|              |                    |  |
|              |                    |  |
|              |                    |  |
|              |                    |  |
|              |                    |  |
|              | Figure 1           |  |

Figure 1 shows the main options of Rent a car program. It has 6 main processes with one extra exit option.

- 1. Cars
- 2. Members
- 3. Reservations
- 4. Rentals
- 5. Reports
- 6. Accounts
- 7. Exit (to log out of the system)

I will explain each of the above main processes one by one how to operate them.

### Cars

This is the first main process of the system which contains two sub processes as shown in figure 2 below

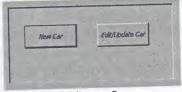

Figure 2

Each of the above process is explained how it works and what does it do one by one

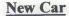

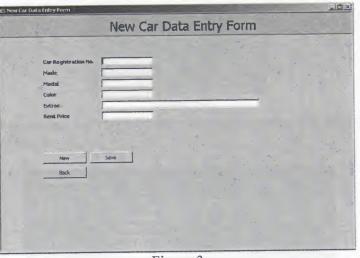

Figure 3

This is the very first process where we enter the data about the cars that we are going to rent for the first time. In the corresponding fields we enter the specific data such as car registration number, its model and made, color and rent price etc. We have then three buttons to choose the process what the program should do. To save the data click the "Save" button and the information will be stored in the database for future. To enter another car data click "New" or click "Back" to go back to the previous menu. **Edit Car** 

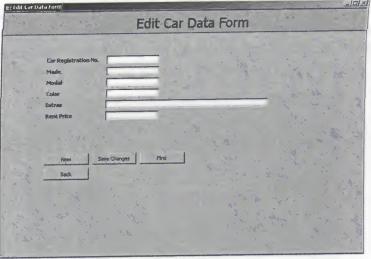

Figure 4

On this form after choosing the edit car option from the sub menu, we enter the car registration number in its corresponding and then click "*Find*", if the record with such registration number exists in the database its data will be displayed in rest of the fields otherwise the user will be prompted to enter the car registration number again with an error message.

### Members

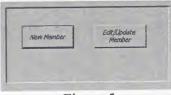

#### Figure 5

Like the cars sub menu this sub menu contains two sub processes as well. Each is described in detail below

#### **New Member**

|                                                        | New Member Data Entry Form |  |
|--------------------------------------------------------|----------------------------|--|
| Member Name<br>Member Samane<br>ALC No.<br>License No. |                            |  |
| Address<br>Phone                                       |                            |  |
| Back                                                   | 300                        |  |
|                                                        |                            |  |

Figure 6

In figure 6 we can see that this process is similar to the new car data entry form. The only difference here is that we enter a member's data or new customer's data instead of the car information. Click "Save" in order to save the record in the database, "New" to enter a new member's data and "Back" to go back to the previous sub menu.

### **Edit Member**

| er Data totry form                    | Edit Mambar Data Form                                                                                           | int. |
|---------------------------------------|----------------------------------------------------------------------------------------------------|------|
| · · · · · · · · · · · · · · · · · · · | Edit Member Data Form                                                                                           |      |
|                                       |                                                                                                    |      |
| Momber 10                             |                                                                                                    |      |
| Ptember biame                         |                                                                                                    |      |
| Member Sumame                         | the second second second second second second second second second second second second second second second se |      |
| RECHE                                 | da a c                                                                                                    |      |
| Ucense Ma.                            | and an and a second second second second second second second second second second second second second second  |      |
| -                                     | Les and the second second second second second second second second second second second second second second s |      |
| edioner 1.                            | in the second second second second second second second second second second second second second second second |      |
|                                       |                                                                                                    | 8. T |
|                                       |                                                                                                    |      |
| tanya Satu                            | . Find Search Options                                                                                           |      |
| Back                                  | · · · · · · · · · · · · · · · · · · ·                                                                           |      |
| DHCK 1                                | The second second                                                                                               |      |
|                                       |                                                                                                    |      |
|                                       | 4 1.9 A 2. A                                                                                                    | ***  |
|                                       |                                                                                                    |      |
|                                       |                                                                                                    |      |
|                                       |                                                                                                    |      |
|                                       |                                                                                                    |      |

Figure 7

On this form we enter member id if we know and click "Find", the required information will be retrieved from the database and will be displayed in their relative text fields. If the member ID is not known there is an option to search for a member using his name or surname as query parameter. To do so click "Search Options" and a small form will pop up enter the name or surname as the query parameter and click "Go" if any data exists in the database as a result of the query it will be displayed as a list, double click the required member ID and then click "Find" button to retrieve the record, make any changes as u desire and then click save again, to search for another member click "New" or "Back" to go back to the previous menu.

### Reservations

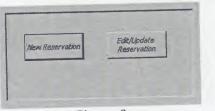

Figure 8

This process also consists of two sub processes. Each is explained below **New Reservation** 

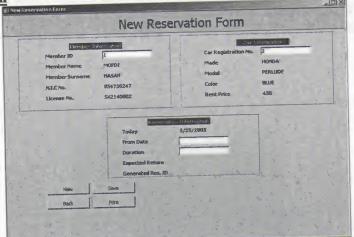

#### Figure 9

This process is for making reservation if any customer wants. It should be noted here that the reservation can be made for registered user. If he is not registered, user must register him before he can make reservation through new member's process. In the member ID field enter the member ID who wants to make reservation, if the data is found in the database his information will be displayed, similarly the car registration number is given to the form process and then the reservation date and the duration of the renting, if there comes out any conflict in the dates of the reservation made before user will be prompted for that and no reservation will be made after click the "Save" button. Once the reservation is made successfully a reservation ID will be shown on the screen, user must remember that ID in order to update the reservation which can be done easily by printing the reservation slip by clicking "Print" button. Use "Back" button to go to previous menu.

#### **Edit Reservation**

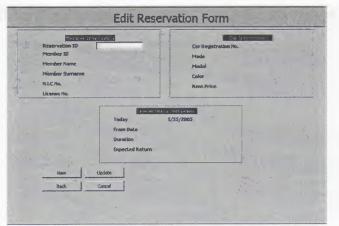

Figure 10

This is the process where we are allowed to update the reservation to rent the car or cancel it simply. A reservation ID is given to the form and if that is found active will be displayed with the information on the form. Choose appropriate option for specific process.

### Rentals

This is similar to the reservation sub process containing a sub menu with three options as shown in figure 11

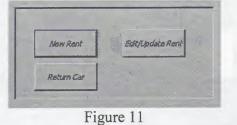

### New Rent

This process is just similar to the new reservation on the form, the only difference between them is that here directly a car is rented to the customer (member) and his accounts are updated.

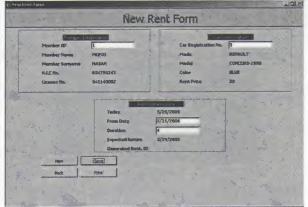

### Figure 12

### **Edit Rent**

Here a user can edit his rental information similar to the edit reservation process as explained above

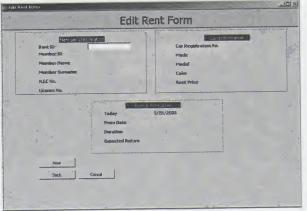

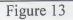

Reports

|          | Da      | te Range   |                   | Cartist                        |     |                           |          |
|----------|---------|------------|-------------------|--------------------------------|-----|---------------------------|----------|
|          |         | •          |                   | Members List:<br>Reserved Cars |     |                           |          |
|          |         |            |                   | Ranked Cars                    |     |                           |          |
|          | н,      |            |                   | Available Cars                 |     |                           |          |
|          |         |            |                   | Profit Report.                 |     |                           |          |
| Car Rog> | Hada,   | Modal      | ble Cars<br>Colos | Bent                           |     | Brem 1<br>5/25/2005 5/28/ | 0<br>200 |
|          | HONDA   | PERLUDE    | BLUE              |                                | 450 | _                         |          |
|          | RENAULT | CONCORD 19 | 199 BLUE          |                                |     |                           |          |

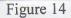

This is a process for managerial purpose. All reports are printed through this process except accounts process. Choose the appropriate button for the desired report. For profit reports or reservation or renting report or member between a period of time you must give a period of two dates.

### Accounts

This process consists of two sub processes as shown in the figure

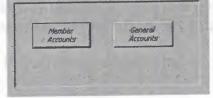

Figure 15

| 7/1/2 | NIEI           | mbers Accoutns |
|-------|----------------|----------------|
|       | Hermitian      | Mofdi          |
|       | Date:          | 1/1/2000       |
|       | DeLoz)         | 1/1/2009       |
|       | - Total Amsint | 135            |
|       |                |                |
|       |                |                |
|       | Back Br        | mt -           |

Figure 16

In this process we choose the member and give two dates as a period of time and we get the information how many times did he rent cars from us for how much money. The report can be printed by clicking the "Print" button.

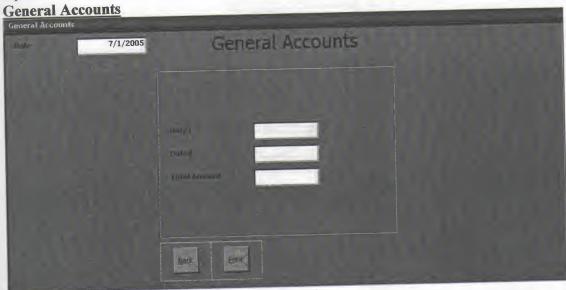

Figure 17

In this process we simply give two dates and get who ever rented car between those two dates with the amount of money they paid each time. Same report can be printed as well.

I hope this user manual will help all the users of my program.

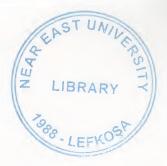

**User Flowcharts** MAIN MENU ( MAIN PAGE) Start ¥ x 1 Caris 2 Members 3 Reservation 4 Rentals 5 Reports 6 Accounts 7 Exit ENTER Your Cloice lf Cl = 1? Yes A NO Yes 11 Ch = 2? 8 No Yes 17 C1 = 37 ¢ No 17 Ch = 47 Yes D No Yes 11. C i = 57 E No Yes 11 C1 = 67 E No Yes IF CL=77 STOP No X

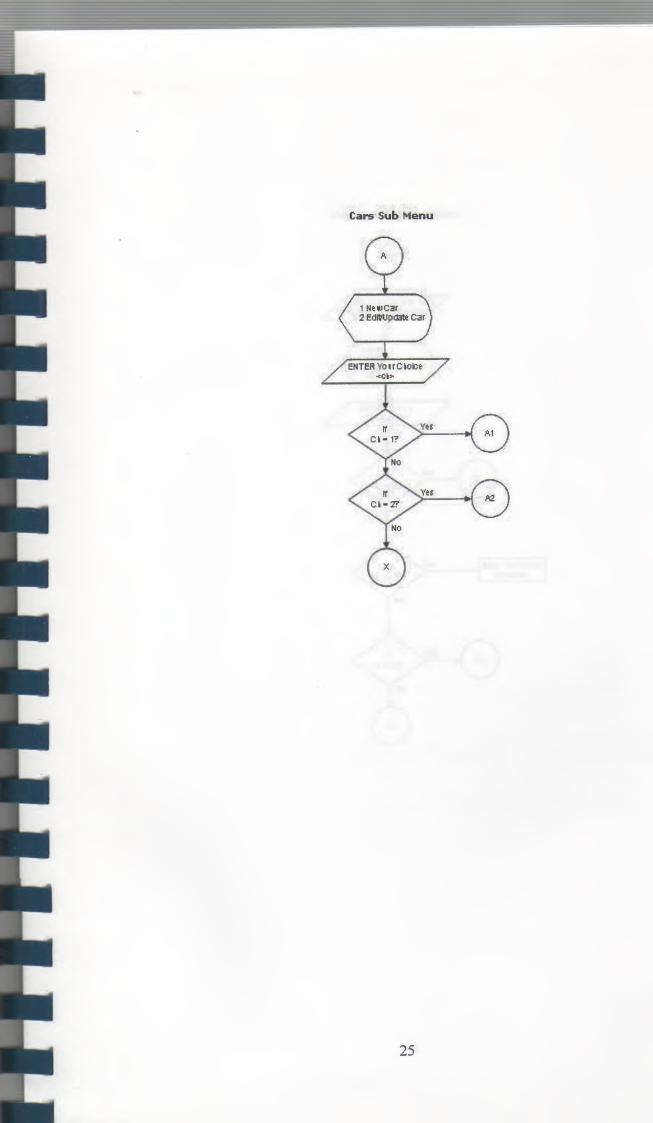

New Car Registration

1.9=

1

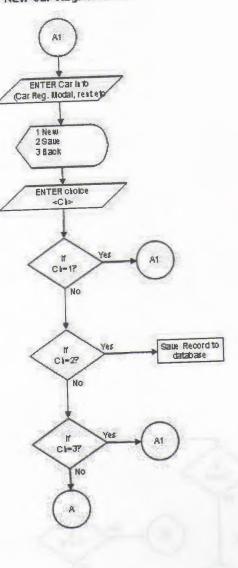

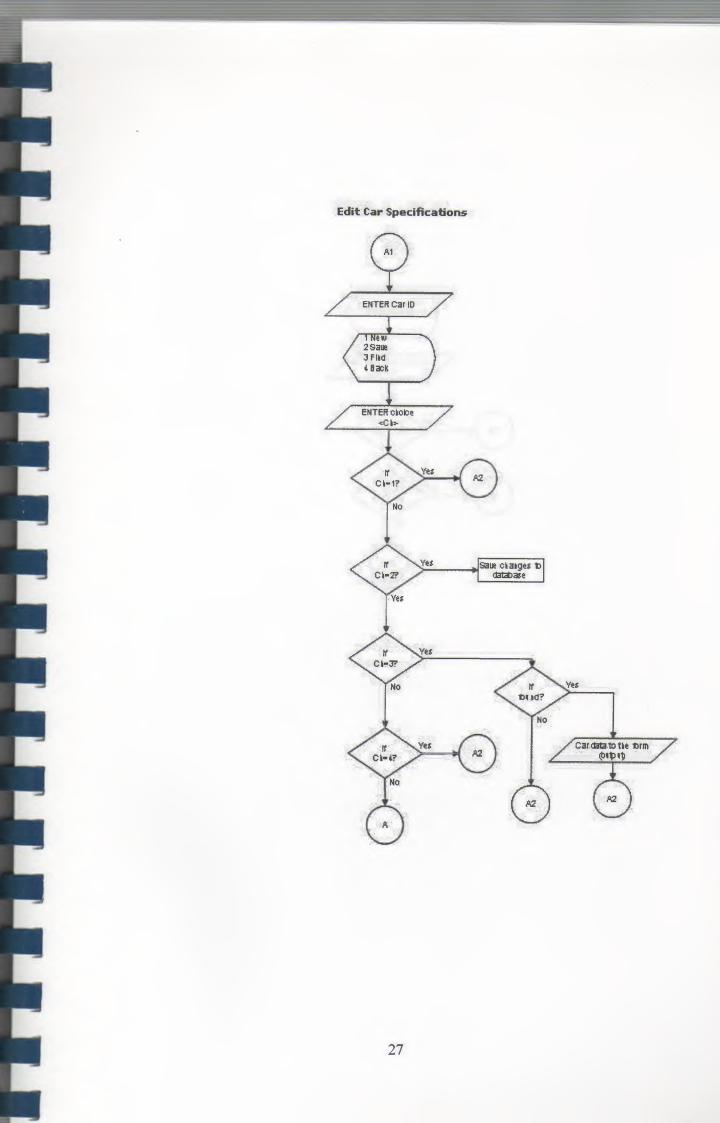

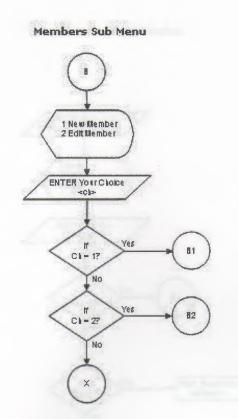

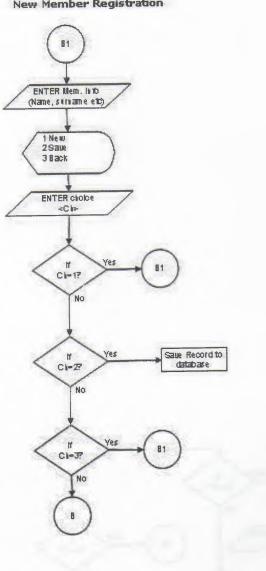

New Member Registration

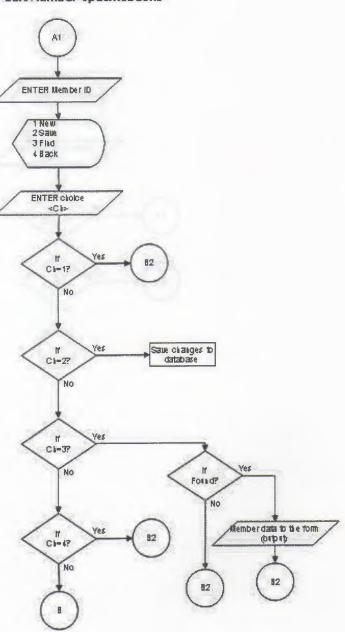

Edit Member Specifications

į,

Ľ,

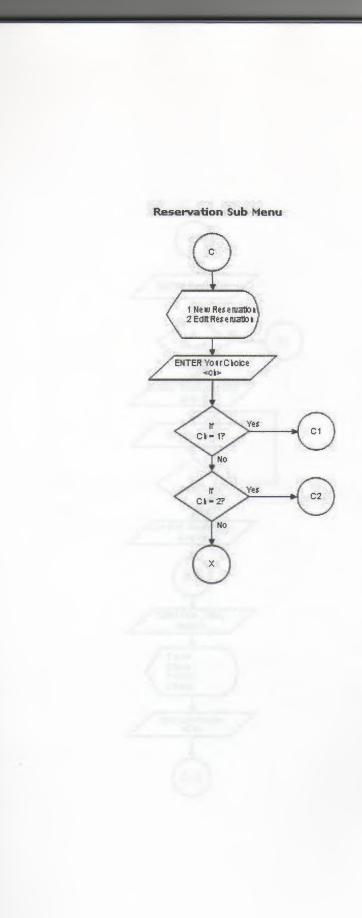

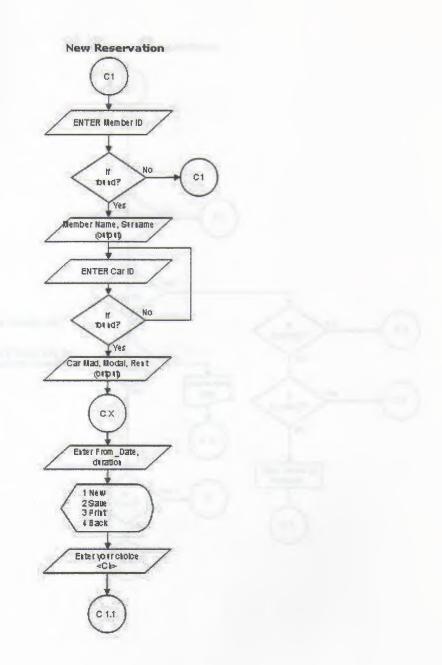

E

-

#### New Reservation continue

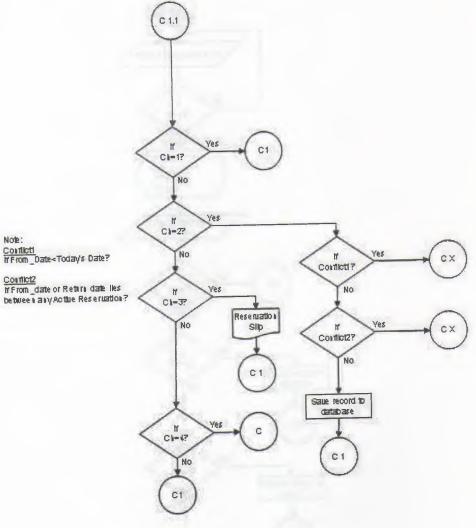

Note:

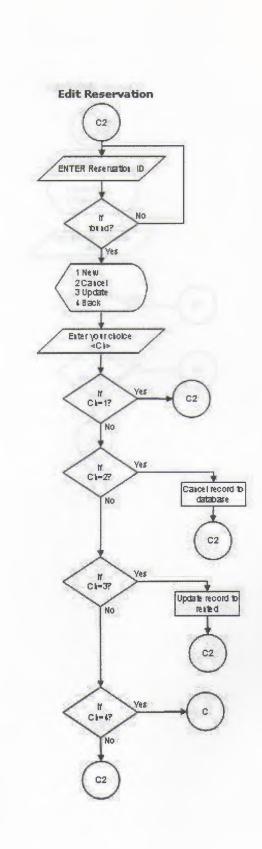

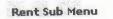

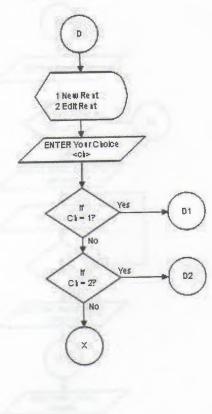

F

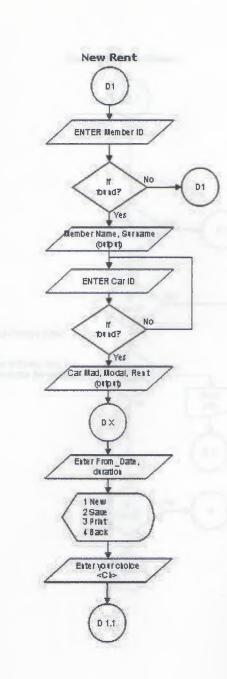

1

l

P

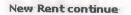

C

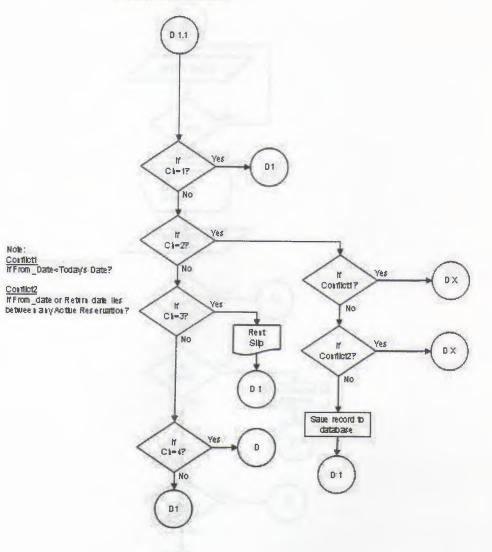

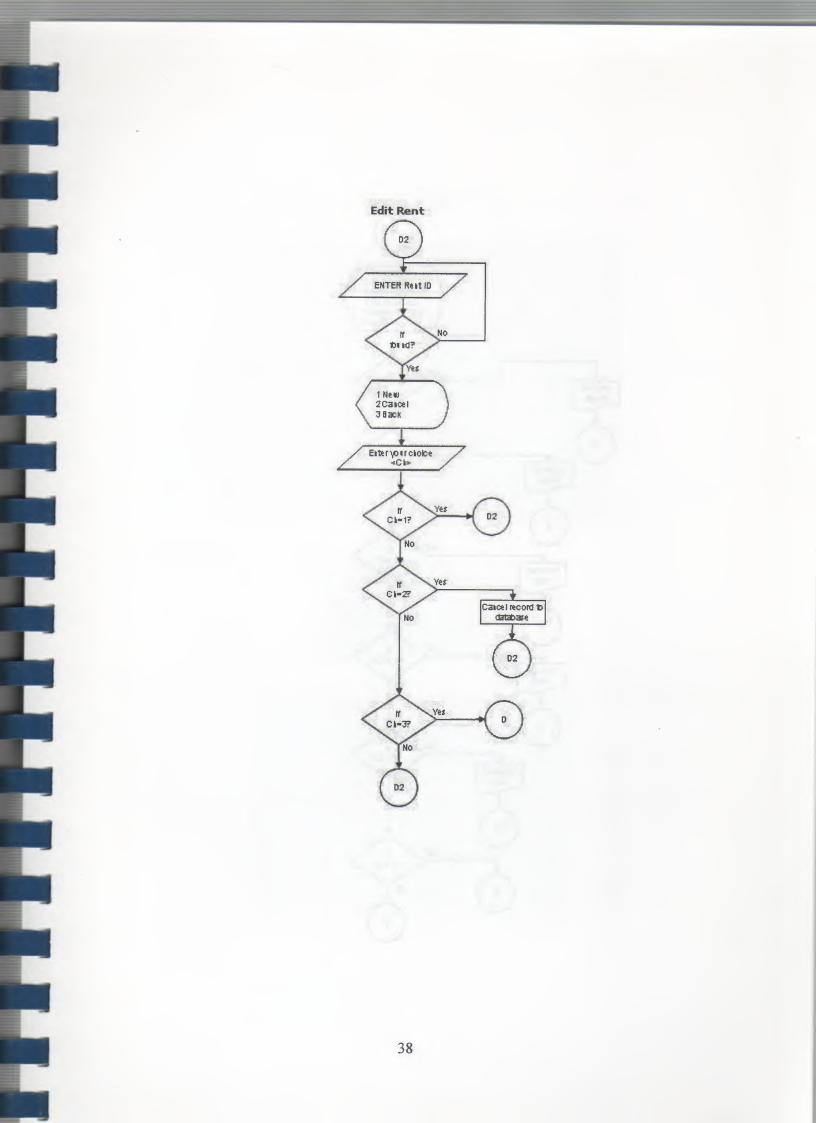

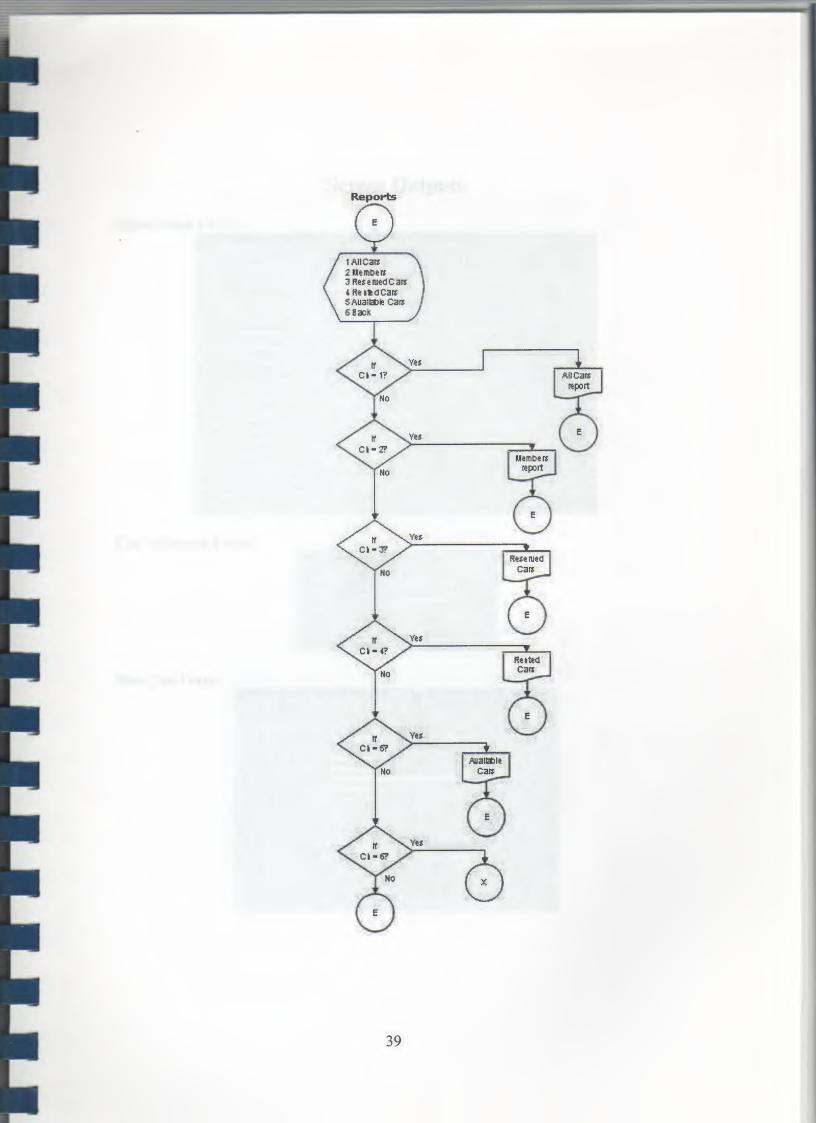

# **Screen Outputs**

Main Menu Form

| Orm<br>Rent A Car |                    |  |
|-------------------|--------------------|--|
|                   | Rent A Car Program |  |
|                   |                    |  |
|                   |                    |  |
|                   |                    |  |
| [Sars]            |                    |  |
| Members           |                    |  |
| Reservations      |                    |  |
| Rentais           |                    |  |
| Reports           |                    |  |
| Accounts          |                    |  |
| Exit              |                    |  |
| × ,               |                    |  |
|                   |                    |  |
|                   |                    |  |
|                   |                    |  |
|                   |                    |  |

**Car Submenu Form** 

| New Car | Edit/Lipdate Car |
|---------|------------------|
|         |                  |
|         |                  |

**New Car Form** 

E

| Dar Bregistration No.       Hada       Hodal       Color:       Bytrass       Bent Price:                                                                                                    | J New Cor Dolo | EntryForm    | New Ca | r Data Ent | ry Form |      |                |
|----------------------------------------------------------------------------------------------------|----------------|--------------|--------|------------|---------|------|----------------|
| Made<br>Model<br>Color-<br>Extress<br>Rend Price                                                                                                    | 2.<br>2        |              |        | 1          |         |      |                |
| Novell<br>Color<br>Epitres<br>Benz Prico                                                                                                    |                |              |        |            |         |      |                |
| Epitras<br>Benit Price:                                                                                                    |                | Model on the |        |            |         | 1. 1 |                |
| Min Sec.                                                                                                    |                |              |        |            |         |      |                |
| the set of the set of  |                | Rent Price   |        |            |         |      | and the second |
| the second second secon |                |              |        |            |         |      |                |
|                                                                                                    |                | blee         | Save.  |            |         |      |                |
|                                                                                                    |                | Beck         |        | 138. 1     |         |      |                |
|                                                                                                    |                |              |        |            |         |      | Star alle      |
|                                                                                                    |                |              |        |            |         |      |                |
|                                                                                                    |                |              |        |            |         |      |                |

Edit Car Form

ŀ

| 8°. | Edit Car Data Form    |  |
|-----|-----------------------|--|
|     |                       |  |
|     | Ear Registration No.  |  |
|     | Made                  |  |
|     | Model                 |  |
|     | Eolor Estras          |  |
|     | Rent Price            |  |
|     | AND FING              |  |
|     |                       |  |
|     |                       |  |
|     | New Save Changes Find |  |
|     | Back                  |  |
|     |                       |  |
|     |                       |  |
|     |                       |  |
|     |                       |  |
|     |                       |  |
|     |                       |  |

Members Submenu

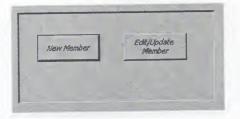

```
New Member Form
```

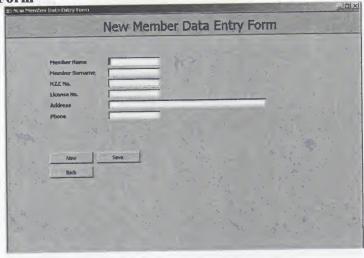

Edit Member Form

-

6

| 2           | Edit Me  | ember Data F        | orm   |  |
|-------------|----------|---------------------|-------|--|
| Member ID   |          |                     |       |  |
| Member Name |          |                     |       |  |
| Member Sum  |          |                     |       |  |
| N.LC NO.    |          |                     |       |  |
| License No. | - Innorm |                     |       |  |
| Address     |          |                     | ····· |  |
| Phone       |          |                     |       |  |
|             |          |                     |       |  |
| · · · //    |          |                     |       |  |
| New         | Save     | Rind Search Options |       |  |
| Back        |          |                     | AL .  |  |
|             |          |                     |       |  |
| t the       |          |                     |       |  |
|             |          |                     |       |  |
|             |          |                     |       |  |
|             |          |                     |       |  |

#### **Reservation Submenu**

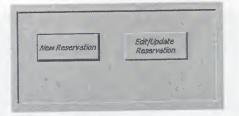

**New Reservation Form** 

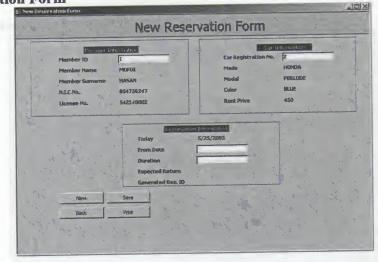

## **Edit Reservation Form**

| Member ID                               |                                | Ear Registration<br>Made              | PIO, |  |
|-----------------------------------------|--------------------------------|---------------------------------------|------|--|
| Member Nome<br>Member Surpa<br>N.LC.No. |                                | Place<br>Place<br>Color<br>Bent Price |      |  |
|                                         | Today<br>From Date<br>Duration | sten Hormston<br>5/25/2005            |      |  |
| New                                     | Expected Return                | · · · ·                               | · .  |  |

#### **Rental Submenu**

|            | Personal State                         |
|------------|----------------------------------------|
| New Rent   | Edit/Update Rent                       |
|            | ······································ |
| Return Car |                                        |

### New Rent Form

| to New Rent F                           | ntini                                 |                    |                                                                                                    | التلاء        |
|-----------------------------------------|---------------------------------------|--------------------|----------------------------------------------------------------------------------------------------|---------------|
| ··· # 12                                |                                       | New R              | ent Form                                                                                                    |               |
|                                         | Member ID<br>Member ID<br>Member Name | ALEANE Store       | Car Registration No<br>Made                                                                                     | B<br>RENAURT  |
| 1                                       | Member Surname                        | HASAN<br>854756247 | Madal<br>Color                                                                                                  | CONCORD 1999- |
|                                         | License No.                           | 542140002          | Rest.Price                                                                                                    | 20            |
|                                         | Now-                                  | From Date.         | 5/29/2005<br>5/29/2005                                                                                          |               |
| 10 - 10 - 10 - 10 - 10 - 10 - 10 - 10 - | Back                                  | Pite               | and a second and a second and a second and a second and a second and a second and a second and a second and a s |               |

## Edit Rent Form

٩

-

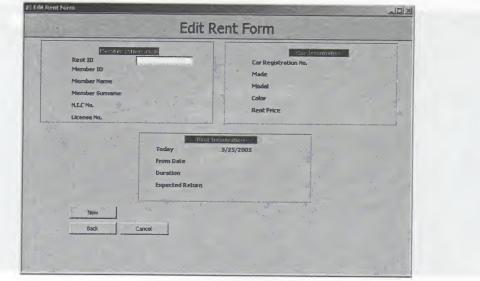

## **Reports Form**

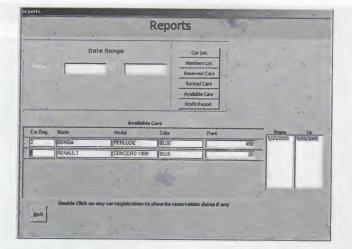

#### **Accounts Submenu**

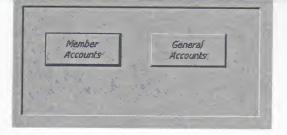

## **Members' Accounts Form**

| Sala | 7/1/2005 | Mer           | nbers Accourt | tins |  |
|------|----------|---------------|---------------|------|--|
|      |          |               |               |      |  |
|      |          | thermine: ALR | Mofdi         |      |  |
|      |          | (Isite)       | 1/1/2000      |      |  |
|      |          | 00622         | 1/1/2009      |      |  |
|      |          | Ind Amous     | 135           |      |  |
|      |          |               |               |      |  |
|      |          |               |               |      |  |
|      |          | Partiel State |               |      |  |
|      |          | gack Brink    |               |      |  |
|      |          |               |               |      |  |

# **General Accounts Form**

| Date | 7/1/2005 | General Accounts                                                                                                    |
|------|----------|----------------------------------------------------------------------------------------------------|
|      |          |                                                                                                    |
|      |          | Barel                                                                                                    |
|      |          | Todes Todes Todes annual Control Control Contr |
|      |          |                                                                                                    |
|      |          |                                                                                                    |

## Reference

- 1. Jones Dana and Novalis Susan, "Access 2002 VBA Handbook", published by SYBEX, 2002.
- 2. Microsoft Office Proffecional 2002 for windows XP help.
- 3. Suraski, Zeev, "Basics of Visual Basic", edition No. 1, published by PEARSON, 2001.
- 4. www.access-programmers.com
- 5. http://www.microsoft.com/mspress/books/5054.asp
- 6. www.utteraccess.com

Carry State Micani Princip "Schrönidenza\_C(Debt)) Micanis\_merror VMDAs = Tron Micanis\_merror Sporter Officent = "molecumentaria" food Sch

Rock Fastland

Privata Saly and East Click

7 Mag Den ("The year searche log out", WWWedVer, Mit Capitaly) web Yes Theory (SeCond.Close at Foreir, "Male, mean")

Della

Com Gam

Mendlers Bab Menn Priven fab understeberg (Sate) Madate press Villble - True Manue press Stores (Spect + "someonetimies") Ford Sate

Directale Josh Menas Private Sub-conferencie\_Clicks) Mariah (menas Vilithia = Tear Mariah (menas SourceObject = "ad commo Lost Sub

# Source Codes of the program

PROGRAM CODES

## MAIN MENU

Accounts Sub Menu Private Sub cmdaccounts Click()

Me.sub\_menu.Visible = True Me.sub\_menu.SourceObject = "subaccmenu" End Sub

#### **Cars Sub Menu**

Private Sub cmdcars\_Click() Me.sub\_menu.Visible = True Me.sub\_menu.SourceObject = "subcarsmenu" End Sub

#### **Exit Button**

Private Sub cmdExit\_Click() If MsgBox("Do you want to log out", vbYesNo, Me.Caption) = vbYes Then DoCmd.Close acForm, "Main\_menu"

Quit End If End Sub

### **Members Sub Menu**

Private Sub cmdmembers\_Click() Me.sub\_menu.Visible = True Me.sub\_menu.SourceObject = "submembmenu" End Sub

#### **Rentals Sub Menu**

Private Sub cmdrentals\_Click() Me.sub\_menu.Visible = True Me.sub\_menu.SourceObject = "subrentmenu" End Sub **To Open Reports Form** Private Sub cmdreports\_Click() DoCmd.OpenForm "report" End Sub

## **Reservation Sub Menu**

Private Sub cmdreservation\_Click() Me.sub\_menu.Visible = True Me.sub\_menu.SourceObject = "subresmenu" End Sub

## Sub Form Invisible Code

Private Sub Detail\_Click() Me.cmdcars.SetFocus Me.sub\_menu.Visible = False End Sub

## SUB FORM CARS

## To Open New Car Data Entry Form

Private Sub Command0\_Click() DoCmd.OpenForm "NewCar" End Sub

## To Open Edit Car Data Form

Private Sub Command1\_Click() DoCmd.OpenForm "EditCar" End Sub

#### **NEW CAR FORM**

## **Option Compare Database**

Public db As DAO.Database Public rs As DAO.Recordset Public s As String

## To Go Back To Main Menu

Private Sub cmdBack\_Click() DoCmd.Close acForm, "NewCar" End Sub

## **To Initial All Form Fields**

Private Sub cmdNew\_Click() Me.txtcarreg = "": Me.txtmade = "" Me.txtcolor = "": Me.txtrent = "" Me.txtextras = "": Me.txtmodal = "" Me.txtcarreg.SetFocus End Sub

#### Save Button

Private Sub cmdSave Click() Set db = CurrentDb() s = "SELECT \* FROM cars WHERE carreg="" & Me.txtcarreg & """ Set rs = db.OpenRecordset(s)If rs.EOF And rs.BOF Then rs.AddNew rs.Fields("carreg").Value = Me.txtcarreg rs.Fields("made").Value = Me.txtmade rs.Fields("modal").Value = Me.txtmodal rs.Fields("color").Value = Me.txtcolor rs.Fields("extras").Value = Me.txtextras rs.Fields("rent").Value = Me.txtrent rs.Update MsgBox ("New record of a car has been added to the database"), vbInformation, Me.Caption Else

MsgBox ("This car registration number already exists in the database"), vbCritical, Me.Caption

End If rs.Close: Set rs = Nothing db.Close: Set db = Nothing End Sub

#### EDIT FORM

#### **Option Compare Database**

Public db As DAO.Database Public rs As DAO.Recordset Public s As String

## To Go Back to Main Menu

Private Sub cmdBack\_Click() DoCmd.Close acForm, "EditCar" End Sub

#### **Find Button**

Private Sub cmdFind\_Click() Set db = CurrentDb() s = "SELECT \* FROM cars WHERE carreg="" & Me.txtcarreg & """ Set rs = db.OpenRecordset(s) If rs.EOF And rs.BOF Then MsgBox ("This car registration number does not exists in the database"), vbCritical, Me.Caption

Me.txtcarreg.SetFocus

Else

Me.txtmade = rs.Fields("made").Value Me.txtmodal = rs.Fields("modal").Value Me.txtcolor = rs.Fields("color").Value Me.txtextras = rs.Fields("extras").Value Me.txtrent = rs.Fields("rent").Value End If

rs.Close: Set rs = Nothing db.Close: Set db = Nothing End Sub

Private Sub cmdNew\_Click() Me.txtcarreg = "": Me.txtmade = "" Me.txtcolor = "": Me.txtrent = "" Me.txtextras = "": Me.txtmodal = "" Me.txtcarreg.SetFocus End Sub

#### **Save Changes Button**

Private Sub cmdSave Click() Set db = CurrentDb()s = "SELECT \* FROM cars WHERE carreg=" & Me.txtcarreg & "" Set rs = db.OpenRecordset(s) If rs.EOF And rs.BOF Then MsgBox ("This car registration number does not exists in the database"), vbCritical, Me.Caption Me.txtcarreg.SetFocus Else rs.Edit rs.Fields("made").Value = Me.txtmade rs.Fields("modal").Value = Me.txtmodal rs.Fields("color").Value = Me.txtcolor rs.Fields("extras").Value = Me.txtextras rs.Fields("rent").Value = Me.txtrent rs.Update MsgBox ("Record has been updated in the database"), vbInformation, Me.Caption End If rs.Close: Set rs = Nothing db.Close: Set db = Nothing End Sub

#### **MEMBER SUB MENU FORM**

**To Open New Member Data Entry Form** Private Sub Command0\_Click() DoCmd.OpenForm "NewMember" End Sub

#### **To Open Edit Member Data Form**

Private Sub Command1\_Click() DoCmd.OpenForm "EditMember" End Sub

#### **NEW MEMBER FORM**

#### **Option Compare Database**

Public db As DAO.Database Public rs As DAO.Recordset Public s As String

#### To Go Back To Main Menu

Private Sub cmdBack\_Click() DoCmd.Close acForm, "NewMember" End Sub

#### **Form Field Initializing**

Private Sub cmdNew\_Click() Me.txtname = "": Me.txtsname = "" Me.txtadd = "": Me.txtfone = "" Me.txtlicense = "": Me.txtNIC = "" Me.txtname.SetFocus End Sub

#### Save Button

Private Sub cmdSave\_Click() Set db = CurrentDb()

Set rs = db.OpenRecordset("members") rs.AddNew rs.Fields("name").Value = Me.txtname rs.Fields("sname").Value = Me.txtsname rs.Fields("address").Value = Me.txtadd rs.Fields("fone").Value = Me.txtfone rs.Fields("licenseNo").Value = Me.txtlicense rs.Fields("NICNo").Value = Me.txtNIC rs.Update MsgBox ("New record of a member has been added to the database"), vbInformation, Me.Caption rs.Close: Set rs = Nothing db.Close: Set db = Nothing End Sub

## **EDIT MEMBER FORM**

### **Option Compare Database**

Public db As DAO.Database Public rs As DAO.Recordset Public s As String

## To Go Back To Main Menu

Private Sub cmdBack\_Click() DoCmd.Close acForm, "NewMember" End Sub

## **Form Fields Initializer**

Private Sub cmdNew\_Click() Me.txtname = "": Me.txtsname = "" Me.txtadd = "": Me.txtfone = "" Me.txtlicense = "": Me.txtNIC = "" Me.txtname.SetFocus End Sub

## **To Open Search Member Options**

Private Sub cmdFind2\_Click() DoCmd.OpenForm "submemsearch" End Sub

## Query Member Search Result Form

Private Sub cmdSearch\_Click() DoCmd.OpenForm "memsearch" DoCmd.Close acForm, "submemsearch" End Sub

## Save Changes Button

Private Sub cmdSave\_Click() Set db = CurrentDb()

Set rs = db.OpenRecordset("members") rs.AddNew rs.Fields("name").Value = Me.txtname rs.Fields("sname").Value = Me.txtsname rs.Fields("address").Value = Me.txtadd rs.Fields("fone").Value = Me.txtfone
rs.Fields("licenseNo").Value = Me.txtlicense
rs.Fields("NICNo").Value = Me.txtNIC
rs.Update
MsgBox ("New record of a member has been added to the database"), vbInformation,
Me.Caption
rs.Close: Set rs = Nothing
db.Close: Set db = Nothing
End Sub

#### **RSERVATION SUB MENU**

#### New Reservation Button

F

Private Sub Command0\_Click() DoCmd.OpenForm "NewReservation" End Sub

#### Edit Reservation Button

Private Sub Command1\_Click() DoCmd.OpenForm "EditReservation" End Sub

## NEW RESERVATION FORM

## **Option Compare Database**

Public db As DAO.Database Public rs As DAO.Recordset Public s As String

#### To Go Back to Main Menu

Private Sub cmdBack\_Click() DoCmd.Close acForm, "NewReservation" End Sub

## Form Fields Initialize Code

Private Sub cmdNew\_Click() Me.txtID = "": Me.txtname = "": Me.txtsname = "" Me.txtlicense = "": Me.txtNIC = "" Me.txtcarreg = "": Me.txtcolor = "": Me.txtmade = "" Me.txtrent = "": Me.txtmodal = "" Me.txtduration = "": Me.txtfrom = "" Me.txtID.SetFocus End Sub

#### **Print Reservation Slip Button**

Private Sub cmdPrint\_Click() DoCmd.OpenReport "resSlip", acViewPreview End Sub

#### Save Reservation Data Button

Private Sub cmdSave Click() Set db = CurrentDb()If Me.txtfrom < Me.txtdate Then MsgBox "You cant make a reservation for past dates" Else s = "SELECT \* FROM rentals WHERE (((#" & Format(Me.txtfrom, "mm\/dd\/yyyy") & "# >= fromdate) AND (#" & Format(Me.txtfrom, "mm\/dd\/yyyy") & "# < exp\_return) AND (carreg=" & Me.txtcarreg & ") AND (canceled=False) AND (reserved=True) AND (rented=False))) OR (((#" & Format(Me.txtexp\_return, "mm\/dd\/yyyy") & "# >= fromdate) AND (#" & Format(Me.txtexp return, "mm\/dd\/yyyy") & "# < exp\_return) AND (carreg=" & Me.txtcarreg & ") AND (canceled=False) AND (reserved=True) AND (rented=False)))" Set rs = db.OpenRecordset(s) If rs.EOF And rs.BOF Then rs.AddNew rs.Fields("carreg").Value = Me.txtcarreg rs.Fields("memid").Value = Me.txtID rs.Fields("date").Value = Me.txtdate rs.Fields("duration").Value = Me.txtduration rs.Fields("exp\_return").Value = Me.txtexp\_return rs.Fields("fromdate").Value = Me.txtfrom Me.txtresID = rs.Fields("serial").Value rs.Fields("reserved").Value = True rs.Update MsgBox "Reservation is successfull" Else MsgBox "Reservation exists for the mentioned dates" End If rs.Close: Set rs = Nothing db.Close: Set db = Nothing End If End Sub

#### **Car registration Update Event**

Private Sub txtcarreg\_AfterUpdate() Set db = CurrentDb() s = "SELECT \* FROM cars WHERE carreg="" & Me.txtcarreg & """ Set rs = db.OpenRecordset(s) If rs.EOF And rs.BOF Then MsgBox ("This car registration number does not exists in the database"), vbCritical, Me.Caption

Me.txtID.SetFocus

Me.txtcarreg = ""

Me.txtcarreg.SetFocus

Else

1

Me.txtmade = rs.Fields("made").Value Me.txtmodal = rs.Fields("modal").Value Me.txtcolor = rs.Fields("color").Value Me.txtrent = rs.Fields("rent").Value End If rs.Close: Set rs = Nothing db.Close: Set db = Nothing End Sub

#### **Member ID Update Event**

Private Sub txtID AfterUpdate() Set db = CurrentDb() s = "SELECT \* FROM members WHERE memid=" & Me.txtID & "" Set rs = db.OpenRecordset(s) If rs.EOF And rs.BOF Then MsgBox ("No record found"), vbCritical, Me.Caption Me.txtcarreg.SetFocus Me.txtID = "" Me.txtID.SetFocus Else Me.txtname = rs.Fields("name").Value Me.txtsname = rs.Fields("sname").Value Me.txtlicense = rs.Fields("licenseNo").Value Me.txtNIC = rs.Fields("NICNo").Value End If rs.Close: Set rs = Nothing db.Close: Set db = Nothing End Sub

#### **EDIT RESERVATION FORM**

#### **Option Compare Database**

Public db As DAO.Database Public rs As DAO.Recordset, rs1 As DAO.Recordset Public s As String, s1 As String

#### **Back to Main Menu Button**

Private Sub cmdBack\_Click() DoCmd.Close acForm, "EditReservation" End Sub

#### **Reservation Cancel Button**

Private Sub cmdcancel\_Click() Set db = CurrentDb() s = "SELECT \* FROM rentals WHERE serial=" & Me.txtserial & " AND reserved=True" Set rs = db.OpenRecordset(s) If rs.EOF And rs.BOF Then MsgBox "No such active reservation found in the database", vbCritical, Me.Caption Else If MsgBox("Are you sure you want to cancel the selected reservation", vbYesNo) = vbYes Then rs.Edit rs.Fields("canceled").Value = True rs.Fields("reserved").Value = False rs.Update MsgBox "Reservation has been canceled", , Me.Caption

End If End If

End Sub

#### **Form Fields Initialize Button**

Private Sub cmdNew\_Click() Me.txtID = "": Me.txtname = "": Me.txtsname = "" Me.txtlicense = "": Me.txtNIC = ""

Me.txtcarreg = "": Me.txtcolor = "": Me.txtmade = "" Me.txtrent = "": Me.txtmodal = ""

Me.txtduration = "": Me.txtfrom = "": Me.txtserial = "" Me.txtserial.SetFocus End Sub

#### **Reservation Update to Rent Button**

Private Sub cmdUpdate\_Click() Set db = CurrentDb() s = "SELECT \* FROM rentals WHERE serial=" & Me.txtserial & " AND reserved=True" Set rs = db.OpenRecordset(s) If rs.EOF And rs.BOF Then MsgBox "No such reservation found in the database", vbCritical, Me.Caption Else If MsgBox("Are you sure you want to rent", vbYesNo) = vbYes Then rs.Edit

rs.Fields("rented").Value = True rs.Update Set rs = db.OpenRecordset("accounts") rs.AddNew rs.Fields("serial").Value = Me.txtresID rs.Fields("memid").Value = Me.txtID rs.Fields("carreg").Value = Me.txtcarreg rs.Fields("debit").Value = Me.txtrent \* Me.txtduration rs.Fields("acc\_date").Value = Me.txtdate rs.Update MsgBox "Car is rented to the customer", , Me.Caption End If End If

End Sub

Private Sub txtcarreg\_AfterUpdate()

Set db = CurrentDb()

s = "SELECT \* FROM cars WHERE carreg="" & Me.txtcarreg & """

Set rs = db.OpenRecordset(s)

If rs.EOF And rs.BOF Then

MsgBox ("This car registration number does not exists in the database"), vbCritical,

Me.Caption

Me.txtID.SetFocus Me.txtcarreg = ""

Ma tata arma a CatEa ar

Me.txtcarreg.SetFocus

#### Else

Me.txtmade = rs.Fields("made").Value Me.txtmodal = rs.Fields("modal").Value Me.txtcolor = rs.Fields("color").Value Me.txtrent = rs.Fields("rent").Value End If rs.Close: Set rs = Nothing db.Close: Set db = Nothing End Sub

#### **Member ID After Update Event**

Private Sub txtID\_AfterUpdate() Set db = CurrentDb() s = "SELECT \* FROM members WHERE memid=" & Me.txtID & "" Set rs = db.OpenRecordset(s) If rs.EOF And rs.BOF Then MsgBox ("No record found"), vbCritical, Me.Caption Me.txtcarreg.SetFocus Me.txtID = "" Me.txtID = "" Me.txtID.SetFocus Else

Me.txtname = rs.Fields("name").Value Me.txtsname = rs.Fields("sname").Value Me.txtlicense = rs.Fields("licenseNo").Value Me.txtNIC = rs.Fields("NICNo").Value End If rs.Close: Set rs = Nothing db.Close: Set db = Nothing End Sub

#### **Reservation ID After Update Event**

ľ

Private Sub txtserial AfterUpdate() Set db = CurrentDb()s = "SELECT \* FROM rentals WHERE serial=" & Me.txtserial & "" Set rs = db.OpenRecordset(s)If rs.EOF And rs.BOF Then MsgBox "No such reservation number found in the database" Else Me.txtcarreg = rs.Fields("carreg").Value Me.txtID = rs.Fields("memid").Value Me.txtfrom = rs.Fields("fromdate").Value Me.txtduration = rs.Fields("duration").Value s1 = "SELECT \* FROM members WHERE memid=" & Me.txtID & "" Set rs1 = db.OpenRecordset(s1) If rs1.EOF And rs1.BOF Then MsgBox "No member found" Else Me.txtname = rs1.Fields("name").Value Me.txtsname = rs1.Fields("sname").Value Me.txtlicense = rs1.Fields("licenseNo").Value Me.txtNIC = rs1.Fields("NICNo").Value End If s1 = "SELECT \* FROM cars WHERE carreg="" & Me.txtcarreg & """ Set rs1 = db.OpenRecordset(s1) If rs1.EOF And rs1.BOF Then MsgBox "Nothing found" Else Me.txtcolor = rs1.Fields("color").Value Me.txtmade = rs1.Fields("made").Value Me.txtmodal = rs1.Fields("modal").Value Me.txtrent = rs1.Fields("rent").Value End If End If

End Sub

#### **RENT SUB MENU**

**Return Car Form Button** Private Sub cmdReturn\_Click() DoCmd.OpenForm "ReturnCar" End Sub

#### New Rent Form Button Private Sub Command0\_Click() DoCmd.OpenForm "NewRent" End Sub

Edit Rent Form Button Private Sub Command1\_Click() DoCmd.OpenForm "EditRent" End Sub NEW RENT FORM

## **Option Compare Database**

Public db As DAO.Database Public rs As DAO.Recordset Public s As String

#### Back Button

Private Sub cmdBack\_Click() DoCmd.Close acForm, "NewRent" End Sub

#### Form Fields Initializer

Private Sub cmdNew\_Click() Me.txtID = "": Me.txtname = "" Me.txtlicense = "": Me.txtNIC = "" Me.txtcarreg = "": Me.txtcolor = "": Me.txtmade = "" Me.txtrent = "": Me.txtmodal = "" Me.txtduration = "": Me.txtfrom = "" Me.txtID.SetFocus End Sub

#### **Print Rent Slip Button**

Private Sub cmdPrint\_Click() DoCmd.OpenReport "rentSlip", acViewPreview End Sub

#### Save Rent Data Button

Private Sub cmdSave\_Click() Set db = CurrentDb() If Me.txtfrom < Me.txtdate Then MsgBox "You cant rent a car in past dates" Else

s = "SELECT \* FROM cars WHERE carreg=" & Me.txtcarreg & " AND rented=True"

Set rs = db.OpenRecordset(s)

If rs.EOF And rs.BOF Then

s = "SELECT \* FROM rentals WHERE (((#" & Format(Me.txtfrom, "mm\/dd\/yyyy") & "# >= fromdate) AND (#" & Format(Me.txtfrom, "mm\/dd\/yyyy") & "# < exp\_return) AND (carreg="" & Me.txtcarreg & "") AND (canceled=False) AND (reserved=True) AND (rented=false))) OR (((#" & Format(Me.txtexp\_return, "mm\/dd\/yyyy") & "# >= fromdate) AND (#" & Format(Me.txtexp\_return, "mm\/dd\/yyyy") & "# < exp\_return) AND (carreg="" & Me.txtcarreg & "") AND (canceled=False) AND (reserved=True) AND (rented=false))) OR (((#" & Format(Me.txtexp\_return, "mm\/dd\/yyyy") & "# >= fromdate) AND (#" & Format(Me.txtexp\_return, "mmVddVyyyy") & "# < exp\_return) AND (carreg=" & Me.txtcarreg & "') AND (canceled=False) AND (reserved=True) AND (rented=True))) OR (((#" & Format(Me.txtfrom, "mm∨dd∨yyyy") & "# >= fromdate) AND (#" & Format(Me.txtfrom, "mm\/dd\/yyyy") & "# < exp\_return) AND (carreg=" & Me.txtcarreg & "") AND (canceled=False) AND (reserved=True) AND (rented=TRUE)))"

Set rs = db.OpenRecordset(s)

If rs.EOF And rs.BOF Then rs.AddNew

rs.Fields("carreg").Value = Me.txtcarreg

rs.Fields("memid").Value = Me.txtID

rs.Fields("date").Value = Me.txtdate

rs.Fields("duration").Value = Me.txtduration

rs.Fields("exp\_return").Value = Me.txtexp\_return

rs.Fields("fromdate").Value = Me.txtfrom

Me.txtresID = rs.Fields("serial").Value

rs.Fields("reserved").Value = True

rs.Fields("rented").Value = True

rs.Update

s = "SELECT \* FROM cars WHERE carreg="" & Me.txtcarreg & """

Set rs = db.OpenRecordset(s)

If rs.EOF And rs.BOF Then

Else

rs.Edit

rs.Fields("rented").Value = True

rs.Update

End If

Set rs = db.OpenRecordset("accounts")

rs.AddNew

rs.Fields("serial").Value = Me.txtresID

rs.Fields("memid").Value = Me.txtID

rs.Fields("carreg").Value = Me.txtcarreg

rs.Fields("debit").Value = Me.txtrent \* Me.txtduration

rs.Fields("acc\_date").Value = Me.txtdate

rs.Update MsgBox "Car rented successfull" Else MsgBox "Car can not be rented out in these dates" End If Else MsgBox "Car already rented out" End If rs.Close: Set rs = Nothing db.Close: Set db = Nothing End If End Sub

#### Car reg. After Update Event

Private Sub txtcarreg\_AfterUpdate() Set db = CurrentDb() s = "SELECT \* FROM cars WHERE carreg="" & Me.txtcarreg & """ Set rs = db.OpenRecordset(s) If rs.EOF And rs.BOF Then MsgBox ("This car registration number does not exists in the database"), vbCritical, Me.Caption Me.txtID.SetFocus Me.txtcarreg = "" Me.txtcarreg.SetFocus Else Me.txtmade = rs.Fields("made").Value Me.txtmodal = rs.Fields("modal").Value Me.txtcolor = rs.Fields("color").Value Me.txtrent = rs.Fields("rent").Value End If rs.Close: Set rs = Nothing db.Close: Set db = Nothing End Sub

## **Member ID After Update Event**

G

Private Sub txtID\_AfterUpdate() Set db = CurrentDb() s = "SELECT \* FROM members WHERE memid=" & Me.txtID & "" Set rs = db.OpenRecordset(s) If rs.EOF And rs.BOF Then MsgBox ("No record found"), vbCritical, Me.Caption Me.txtcarreg.SetFocus Me.txtID = "" Me.txtID = "" Me.txtID.SetFocus Else Me.txtname = rs.Fields("name").Value Me.txtsname = rs.Fields("sname").Value Me.txtlicense = rs.Fields("licenseNo").Value Me.txtNIC = rs.Fields("NICNo").Value End If rs.Close: Set rs = Nothing db.Close: Set db = Nothing End Sub

## EDIT RENT FORM

#### **Option Compare Database**

Public db As DAO.Database Public rs As DAO.Recordset, rs1 As DAO.Recordset Public s As String, s1 As String

#### **Back Button**

-

Private Sub cmdBack\_Click() DoCmd.Close acForm, "EditRent" End Sub

#### Cancel Button

Private Sub cmdcancel\_Click() Set db = CurrentDb() If Me.txtfrom >= Me.txtdate Then MsgBox "Sorry you can not cancel this rental", , Me.Caption Else s = "SELECT \* FROM rentals WHERE serial=" & Me.txtserial & " AND rented=True" Set rs = db.OpenRecordset(s) If rs.EOF And rs.BOF Then MsgBox "No such active rental found in the database", vbCritical, Me.Caption Else If MsgBox("Are you sure you want to do the selected operation", vbYesNo) = vbYes Then rs.Edit rs.Fields("canceled").Value = True rs.Fields("reserved").Value = False rs.Fields("rented").Value = False rs.Update MsgBox "Rent has been canceled", , Me.Caption End If End If

## End If End Sub

Private Sub cmdNew\_Click() Me.txtID = "": Me.txtname = "": Me.txtsname = "" Me.txtlicense = "": Me.txtNIC = ""

Me.txtcarreg = "": Me.txtcolor = "": Me.txtmade = "" Me.txtrent = "": Me.txtmodal = ""

Me.txtduration = "": Me.txtfrom = "": Me.txtserial = "" Me.txtserial.SetFocus End Sub

#### Rent ID After Update Event

Private Sub txtserial\_AfterUpdate()

Set db = CurrentDb()

s = "SELECT \* FROM rentals WHERE serial=" & Me.txtserial & " AND rented=True" Set rs = db.OpenRecordset(s)

If rs.EOF And rs.BOF Then

MsgBox "No such reservation number found in the database"

Else

```
Me.txtcarreg = rs.Fields("carreg").Value
   Me.txtID = rs.Fields("memid").Value
  Me.txtfrom = rs.Fields("fromdate").Value
   Me.txtduration = rs.Fields("duration").Value
  s1 = "SELECT * FROM members WHERE memid=" & Me.txtID & ""
   Set rs1 = db.OpenRecordset(s1)
  If rs1.EOF And rs1.BOF Then
     MsgBox "No member found"
  Else
    Me.txtname = rs1.Fields("name").Value
    Me.txtsname = rs1.Fields("sname").Value
 Me.txtlicense = rs1.Fields("licenseNo").Value
Me.txtNIC = rs1.Fields("NICNo").Value
End If
s1 = "SELECT * FROM cars WHERE carreg="" & Me.txtcarreg & """
  Set rs1 = db.OpenRecordset(s1)
  If rs1.EOF And rs1.BOF Then
MsgBox "Nothing found"
Else
    Me.txtcolor = rs1.Fields("color").Value
    Me.txtmade = rs1.Fields("made").Value
    Me.txtmodal = rs1.Fields("modal").Value
    Me.txtrent = rs1.Fields("rent").Value
End If
End If
```

End Sub

#### **REPORTS FORM**

#### **Back Button**

Private Sub cmdBack\_Click() DoCmd.Close acForm, "report" End Sub

#### **Available Cars Report**

Private Sub cmdavailable\_Click() Me.Label4.Visible = True Me.Label3.Visible = True Me.Label5.Visible = True Me.listfrom.Visible = True Me.listto.Visible = True Me.Label2.Visible = True If MsgBox("Do you want to print the list", vbYesNo) = vbYes Then DoCmd.OpenReport "availablerpt", acViewPreview End If End Sub

#### **Cars List Report**

Private Sub cmdPrintord\_Click() DoCmd.OpenReport "carslist", acViewPreview Me.subform1.Visible = False Me.Label2.Visible = False End Sub

## **Members Report Button**

Private Sub cmdPrintrec\_Click() DoCmd.OpenReport "membersrpt", acViewPreview Me.subform1.Visible = False Me.Label2.Visible = False End Sub

#### **Reserved Cars Report**

Private Sub cmdPrintsup\_Click() DoCmd.OpenReport "reservedrpt", acViewPreview Me.subform1.Visible = False Me.Label2.Visible = False End Sub

# Rented Car Report Button

Private Sub cmdVAcc\_Click()

DoCmd.OpenReport "rentedrpt", acViewPreview Me.subform1.Visible = False Me.Label2.Visible = False End Sub